# Debugging with strace

# a.k.a. what are my applications doing underneath?

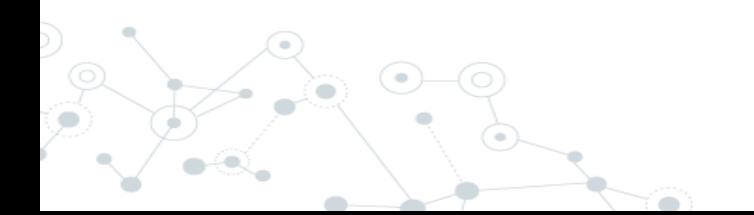

**Marek Denis marek.denis@cern.ch**

## System call

In Linux, whenever your application wants to

- open a file
- read/write the file
- send a packet over the wire
- print calculation result to the user
- allocate memory
- create another process
- ...it does this through kernel by using **system calls**

### System call

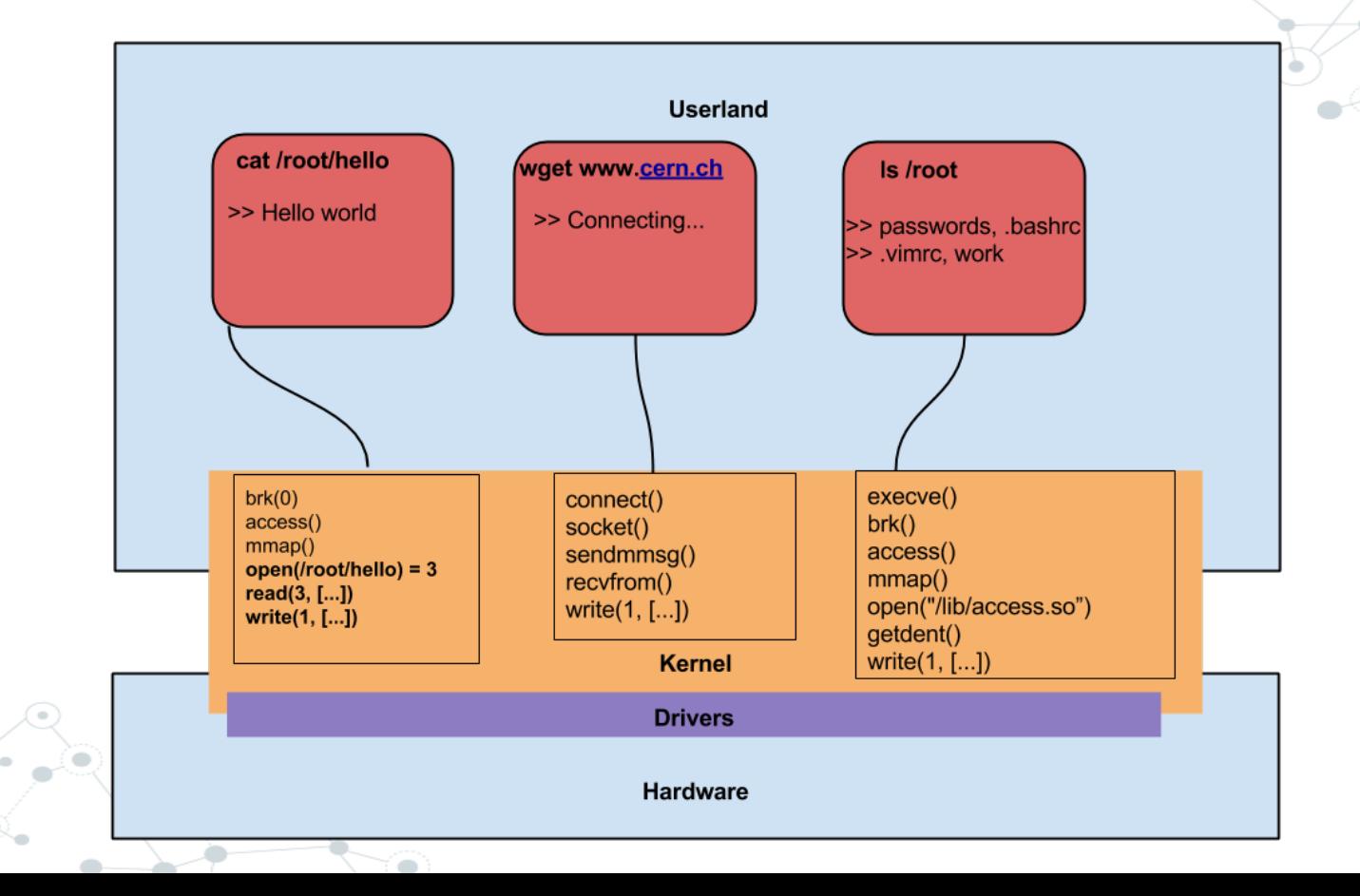

strace - trace system calls (and more)

◎ Lists all the system calls launched while running your application

- Great for profiling your applications
- ◎ Great for debugging, especially blackbox debugging

...even greater for learning what is really happening when you type **cat /etc/passwd**

#### strace - sample usage

# \$ strace <command> # **strace cat /etc/passwd**

# \$ strace -p <pid of the running process> # **strace -p `pidof myapp`**

#### strace - output

- All executed syscalls (may be filtered)
- Shows return values of syscalls and errno (if set)

**\$ strace -e trace=open cat .bashrc**

**>> open(".bashrc", O\_RDONLY) = 3 (file descriptor number)** 

Shows (truncated) arguments for syscalls:

**\$ strace -e trace=write echo "Hello CERN!"**

**>> write(1, "Hello CERN!\n", 12) = 12**

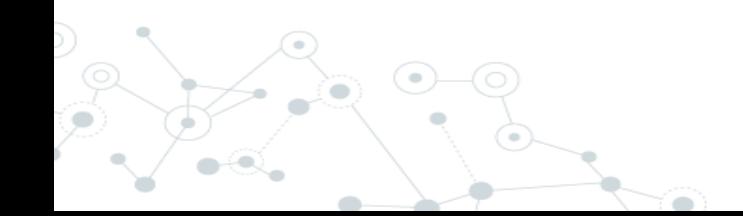

### strace - useful options

- **strace -o <file>** save output to a file
- **strace -c** prints statistics of numbers of syscalls used
- **strace -T** show time spent in syscalls
- **strace -t[tt]** prefix each syscall with time of the day
- **strace -f** trace also child processes

**strace -e trace={open,write,read,fstat,ioctl,connect,bind}** - filter specific syscalls

**strace -e trace={process,network,signal,memory}** - filter groups of syscalls

### Debugging with strace

```
include <stdio.h>
                                                       The code looks fine at the first glance
#include <sys/types.h>
#include <sys/stat.h>
                                                        a. open a file
#include <fcntl.h>
                                                        b. read chunks of data until the file ends
#include <unistd.h>
                                                        c. write text chunks to stdout
                                                        d. close file descriptor
#define BUF SIZE 2
                                                       This code has at least 4 bugs - can you spot
int main(int argc, char *argv[]) {
                                                       them? 
    char* buf [BUF_SIZE];
                                                       ● It compiles and runs but may hang 
                                                       without a "reason"int fd = open(argv[1], 0_RDOMLY);int size = 0:
    while((size = read(fd, buf, BUF_SIZE)) != 0
       write(STDOUT_FILENO, buf, size);
                                         marek@cerntop:~/strace$ gcc mycat.c -o mycat
                                          marek@cerntop:~/strace$ ls /tmp/file
    close(fd);/tmp/file
    return 0
                                          marek@cerntop:~/strace$ ./mycat /tmp/file
                                          \wedgeC
                                         marek@cerntop:~/strace$ strace ./mycat /tmp/file
```
# Debugging with strace

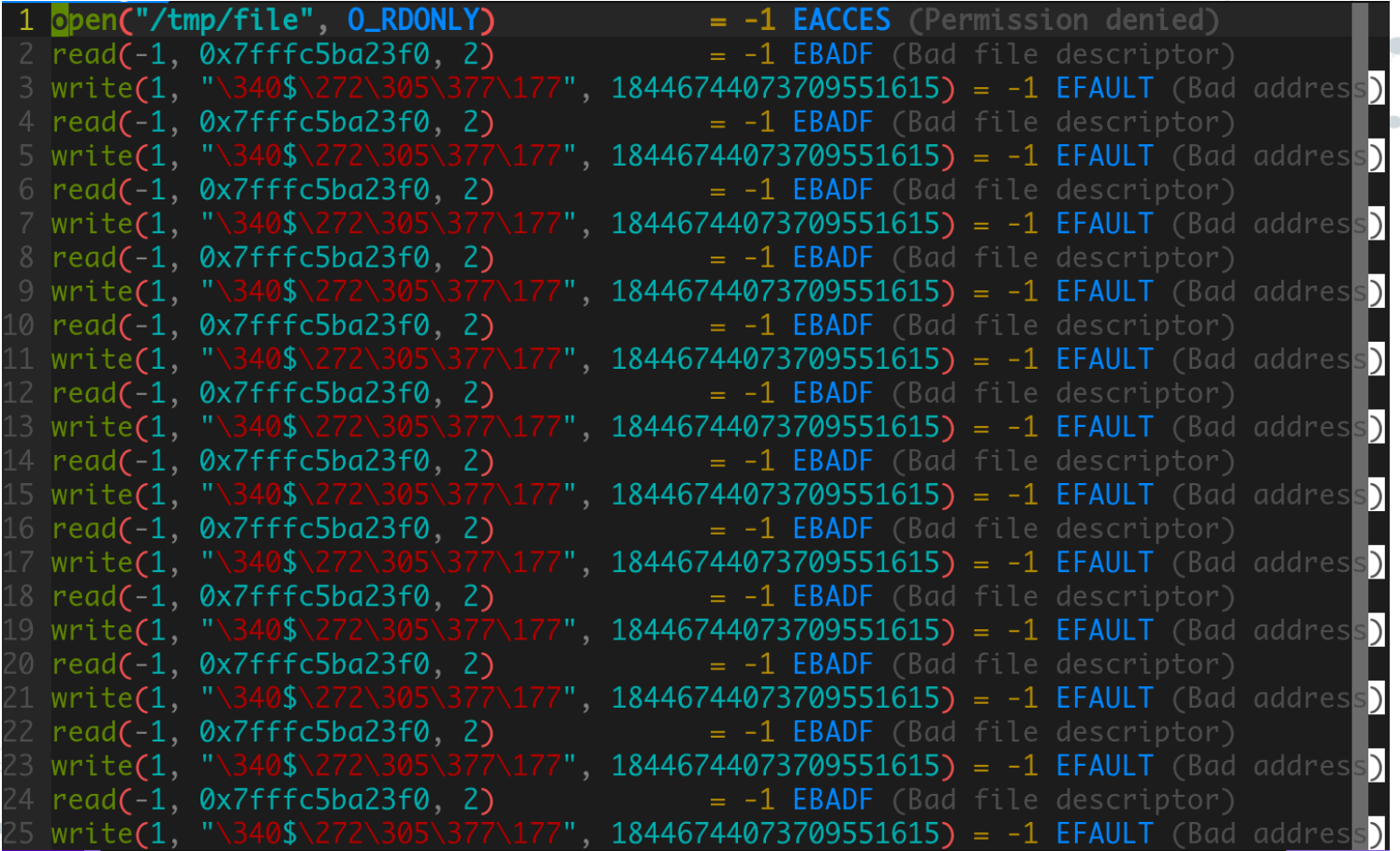

### Simple echo turns out to be not that simple….

marek@cerntop:~\$ strace echo "That's all folks!" execve("/bin/echo", ["echo", "That's all folks!"], [/\* 59 vars \*/]) = 0  $brk(0) = 0x1a4b000$ access("/etc/ld.so.nohwcap", F\_OK) = -1 ENOENT (No such file or directory)  $mmap(NU11, 8192, PROT, RFADIPROT, WRITE, MAP, PRIVATEIMAP, ANONYMOUS, -1, 0) = 0x7f647e905000$ access("/etc/ld.so.preload", R\_OK) = -1 ENOENT (No such file or directory) open("/etc/ld.so.cache", O\_RDONLY|O\_CLOEXEC) = 3  $fast(3, 4st$  mode=S\_IFREG|0644, st\_size=97882, ...}) = 0 mmap(NULL, 97882, PROT\_READ, MAP\_PRIVATE, 3, 0) = 0x7f647e8ed000  $close(3) = 0$  $access("/etc/Id.so.nohwcan". F. OK) = -1 FNOFNT (No such file or directory)$ open("/lib/x86\_64-linux-gnu/libc.so.6", O\_RDONLY|O\_CLOEXEC) = 3 read(3, "\177ELF\2\1\1\0\0\0\0\0\0\0\0\0\0\0\3\0>\0\1\0\0\0\320\37\2\0\0\0\0\0\0"..., 832) = 832 fstat(3, {st\_mode=S\_IFREG|0755, st\_size=1840928, ...}) = 0 mmap(NULL, 3949248, PROT\_READ|PROT\_EXEC, MAP\_PRIVATE|MAP\_DENYWRITE, 3, 0) = 0x7f647e320000 mprotect(0x7f647e4db000, 2093056, PROT\_NONE) = 0 mmap(0x7f647e6da000, 24576, PROT\_READ|PROT\_WRITE, MAP\_PRIVATE|MAP\_FIXED|MAP\_DENYWRITE, 3, 0x1ba000) = 0x7f647e6da000 mmap(0x7f647e6e0000, 17088, PROT\_READ|PROT\_WRITE, MAP\_PRIVATE|MAP\_FIXED|MAP\_ANONYMOUS, -1, 0) = 0x7f647e6e0000  $close(3) = 0$ mmap(NULL, 4096, PROT\_READ|PROT\_WRITE, MAP\_PRIVATE|MAP\_ANONYMOUS, -1, 0) = 0x7f647e8ec000 mmap(NULL, 8192, PROT\_READ|PROT\_WRITE, MAP\_PRIVATE|MAP\_ANONYMOUS, -1, 0) = 0x7f647e8ea000 arch\_prctl(ARCH\_SET\_FS,  $0x7f647e8ea740$ ) = 0 mprotect(0x7f647e6da000, 16384, PROT\_READ) = 0 mprotect(0x606000, 4096, PROT\_READ) = 0 mprotect(0x7f647e907000, 4096, PROT\_READ) = 0 munmap(0x7f647e8ed000, 97882) = 0<br>brk(0) = 0x1a4b000  $= 0x1a4b000$  $brk(0x1a6c000) = 0x1a6c000$ open("/usr/lib/locale/locale-archive", O\_RDONLY|O\_CLOEXEC) = 3  $fstat(3, 4st$  mode=S\_IFREG $|0644, st$  st\_size=8740368, ...}) = 0 mmap(NULL, 8740368, PROT\_READ, MAP\_PRIVATE, 3, 0) = 0x7f647daca000  $close(3) = 0$ fstat(1, {st\_mode=S\_IFCHR|0620, st\_rdev=makedev(136, 1), ...}) = 0 mmap(NULL, 4096, PROT\_READ|PROT\_WRITE, MAP\_PRIVATE|MAP\_ANONYMOUS, -1, 0) = 0x7f647e904000 **write(1, "That's all folks!\n", 18That's all folks!) = 18**  $\cos(1)$  = 0 munmap(0x7f647e904000, 4096) = 0  $\csc(2) = 0$  $exit\_ground(0) = ?$ +++ exited with 0 +++ marek@cerntop:~\$

We barely scratched the surface

**\$ man 8 strace \$ man 8 ltrace**

or see strace on steroids **http://www.sysdig.org/**

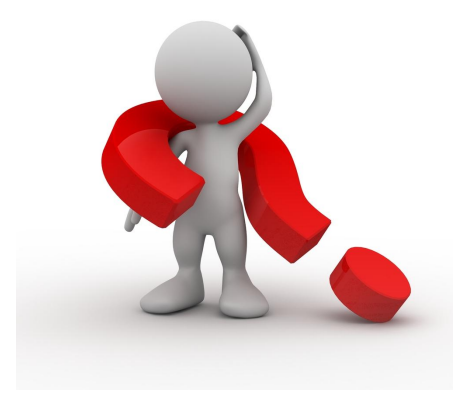

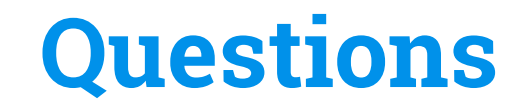

# **...and hopefully answers**

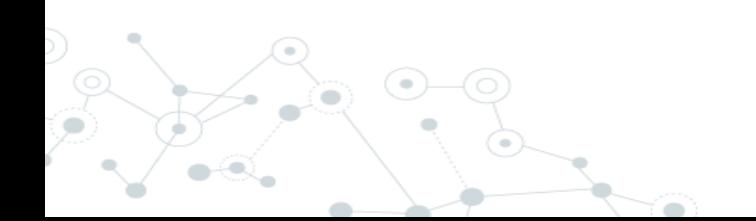